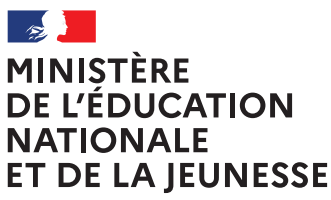

Liberté Égalité Fraternite

### **COMMENT INSCRIRE MON ENFANT AU LYCÉE ?**

**De quoi ai-je besoinpour faire ma demande en ligne ?**

Du xx au xx 2020

de mon compte unique EduConnect ou de mon compte France Connect **Identifiant et mot de passe**

**→ Mon adresse de messagerie** 

# Mes choix d'options pour mon enfant

1

 Je me connecte à Scolarité Services avec mon compte unique EduConnect ou France Connect : https://teleservices.ac-xxxxxxx.fr/ts

J'accède à la rubrique « Inscription »

Je prends connaissance des informations concernant la formation et le lycée dans lesquels mon enfant est affecté avant de commencer l'inscription dans cet établissement

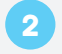

Je choisis les options souhaitées parmi celles proposées par l'établissement

# Ma fiche de renseignements

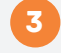

Je vérifie mes renseignements ainsi que ceux de mon enfant (identité, coordonnées) et je les modifie si nécessaire.

Je peux préciser si je souhaite la demi-pension ou l'internat.

# Validation de l'inscription

#### 4

Je consulte le récapitulatif et je valide l'inscription de mon enfant dans son futur établissement

### 5

Si l'établissement le propose, j'accède à la liste des documents à fournir en complément. Certains peuvent être téléchargés. Les dates et modalités de leur transmission au lycée sont précisées.

Le récapitulatif de l'inscription est téléchargeable et imprimable. Conservez-le pour vos futurs échanges avec le lycée de votre enfant.

**Toute l'information sur [www.education.gouv.fr/inscription-lycee](http://www.education.gouv.fr/inscription-lycee)**

*Si vous vous apercevez que vous avez fait de bonne foi une déclaration erronée, n'oubliez pas de la signaler à l'établissement : vous avez le droit à l'erreur.*